## **Tracking Attendance in Zoom Meetings**

Brief: CSU staff are able to generate reports that show detailed information about their zoom meetings that they have created and hosted, including lists of attendees.

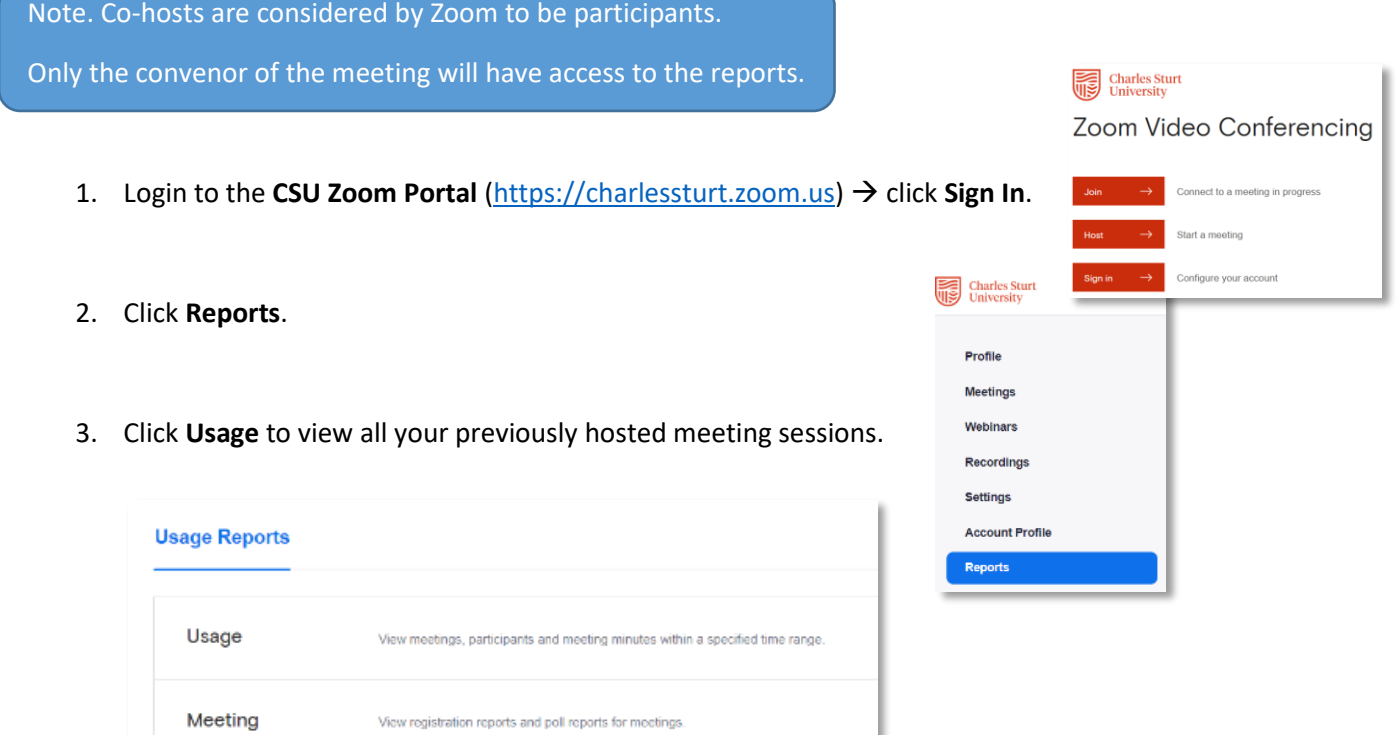

You will be presented with a list of your meetings including:

- The Topic
- Meeting ID
- The time each meeting started and ended
- The duration of the meeting
- The number of participants in each meeting.

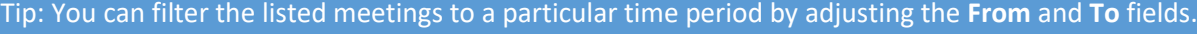

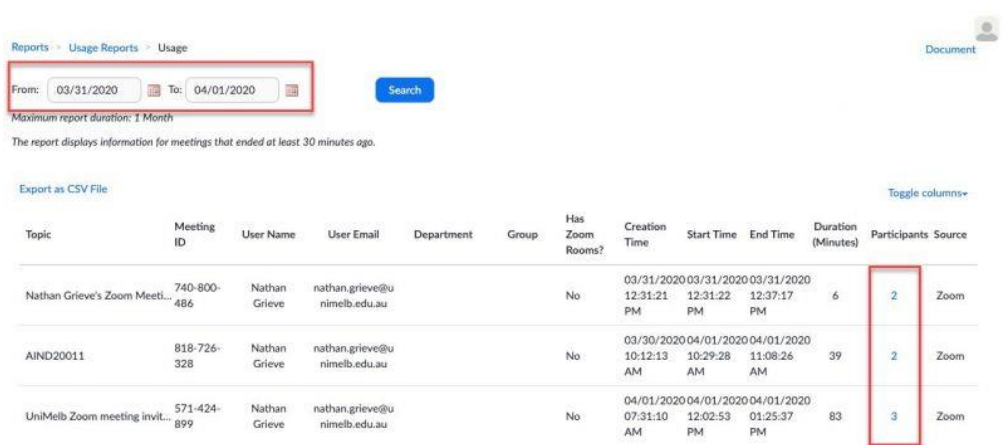

*Usage reports - list of meetings*

6. Click on the number of participants (under the **Participants** column) in the row of the meeting you wish to track attendance for, to generate a **Meeting Participants report**.

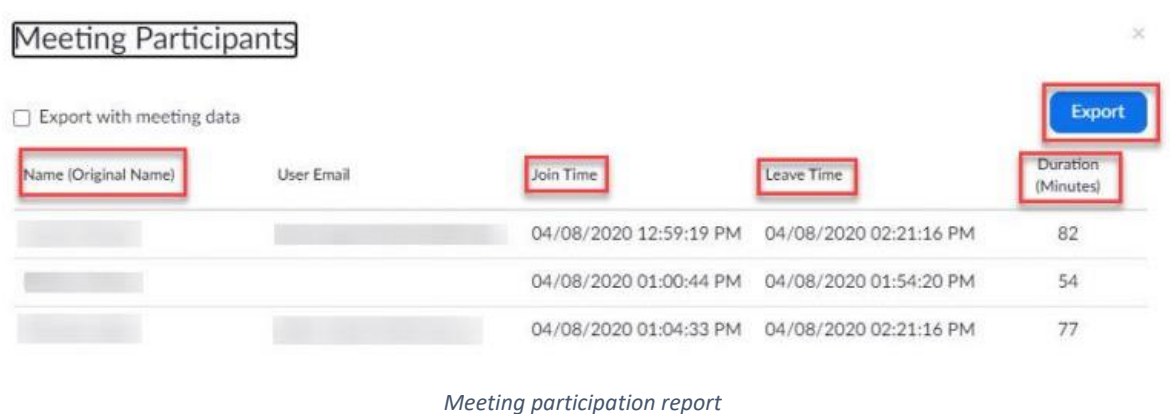

The Meetings Participants report will display:

- Lists of participants who joined the session at any point during the meeting
- The time they joined
- The time they left
- The duration of time they spent in the meeting

7. Click the **Export** button to download this data in a CSV (excel spreadsheet) format of the Zoom meeting experience.

## **Using Registration Reports**

If you've set up registration as a requirement for your Zoom meeting (i.e. would be participants provide email address, names etc. prior to the meeting), then you will also be able to generate a registration report after the meeting concludes.

- 1. Navigate to the **Reports** section
- 2. Select the **Meeting** report option

Meeting View registration reports and poll reports for meetings.

- 3. Make sure the **Registration Report** option is selected, then make sure the date range filter is accurate for the meeting in question (this will allow you to search within a 1 month timeframe) Note. You're also able to search by meeting ID if desired.
- 4. Check the box next to the relevant meeting, then click the blue **Generate** option on the right.
- 5. Select which registrants you want captured in the report (all / approved / denied), then continue.
- 6. Click **Download** to have a local copy of the report file (.csv) on your computer.